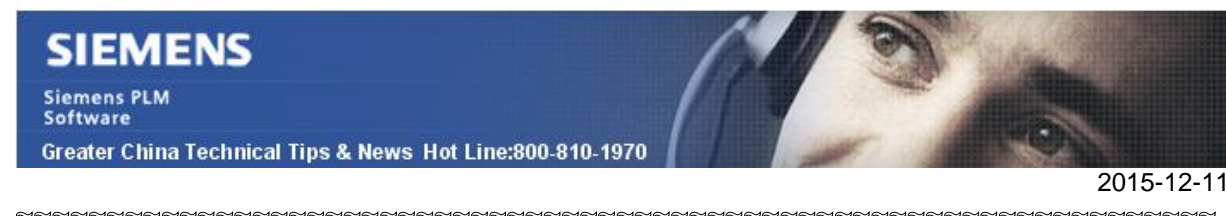

#### **Siemens PLM Software** 技術技巧及新聞

歡迎流覽《Siemens PLM Software 技術技巧及新聞》,希望它能成為 Siemens PLM Software 技術支援團隊將 Siemens PLM Software 最新產品更新、技術技巧及新聞傳遞給用戶的一種途徑

#### **Date: 2015/12/11**

#### **NX Tips**

## **1.** 把定制好的 **favorite command** 添加到 **Ribbon bar**

對於 NX 中的命令對話方塊,我們可以根據自己的需要進行定制,好並保存成為 favorite version (例如: Test\_favorite),同時還可以把 favorite 添加到 Ribbon bar 裡面去。

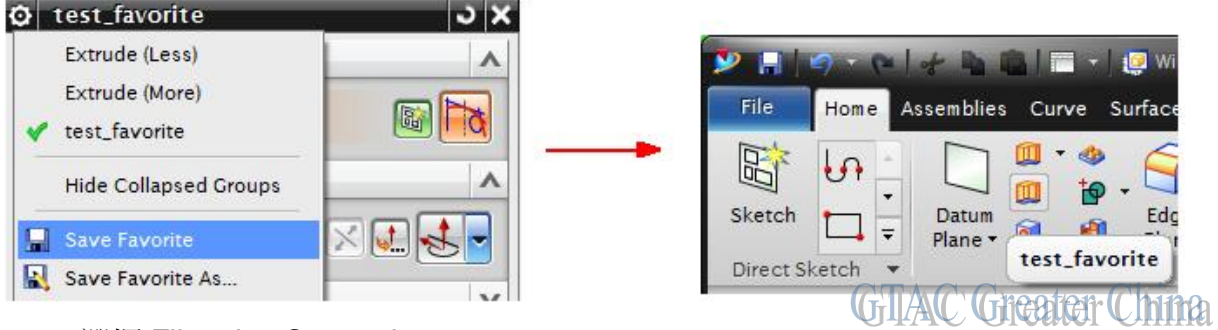

- 1. 選擇 File tabàCustomize.
- 2. 在 Customize dialog 對話方塊中打開 Commands tab.
- 3. 在 Menu list 中選擇 New Item.
- 4. 在 Commands list 中找到 New User Command

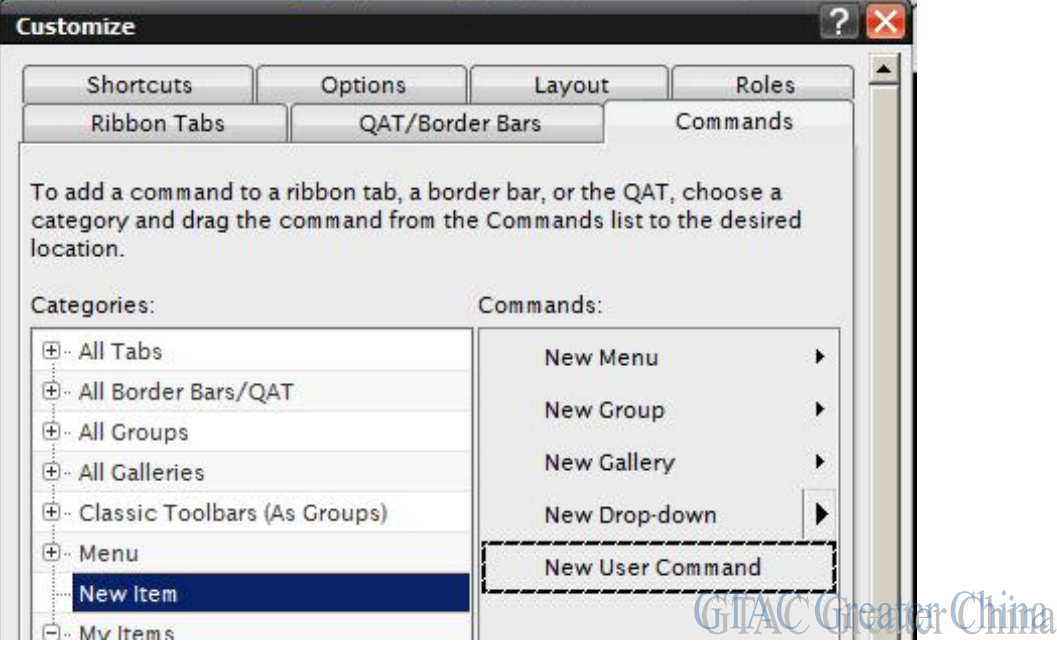

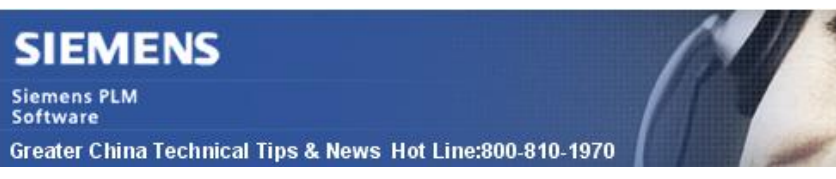

- 5. 通過拖拽的方法,添加 new user command 到 Ribbon bar.
- 6. 這樣 User Command 按鈕就添加到工具條上了,下面我們要把按鈕關聯到我們保 存好的 favorite 上
- 7. 在工具條上選擇 User Command àMB3à Edit Action.

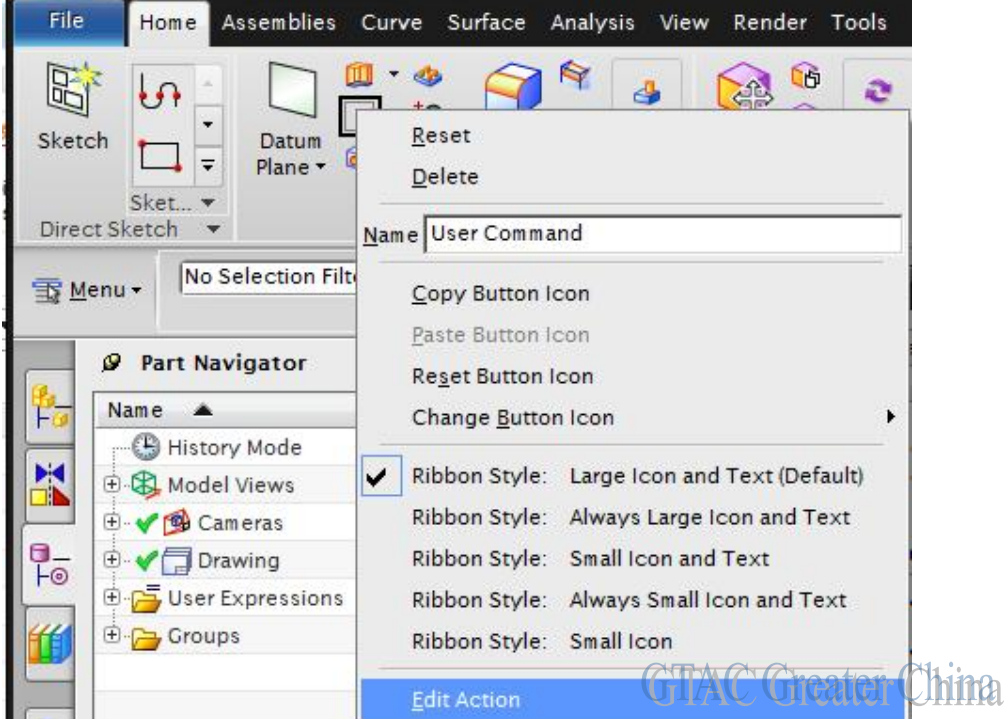

確認 Customize 對話方塊是打開狀態

- 8. 在 Button Action 對話方塊, 在 Type list 中選擇 Favorite.
- 9. 在 Action group 中選擇我們保存好的 Test\_favorite , 之後點擊 OK.

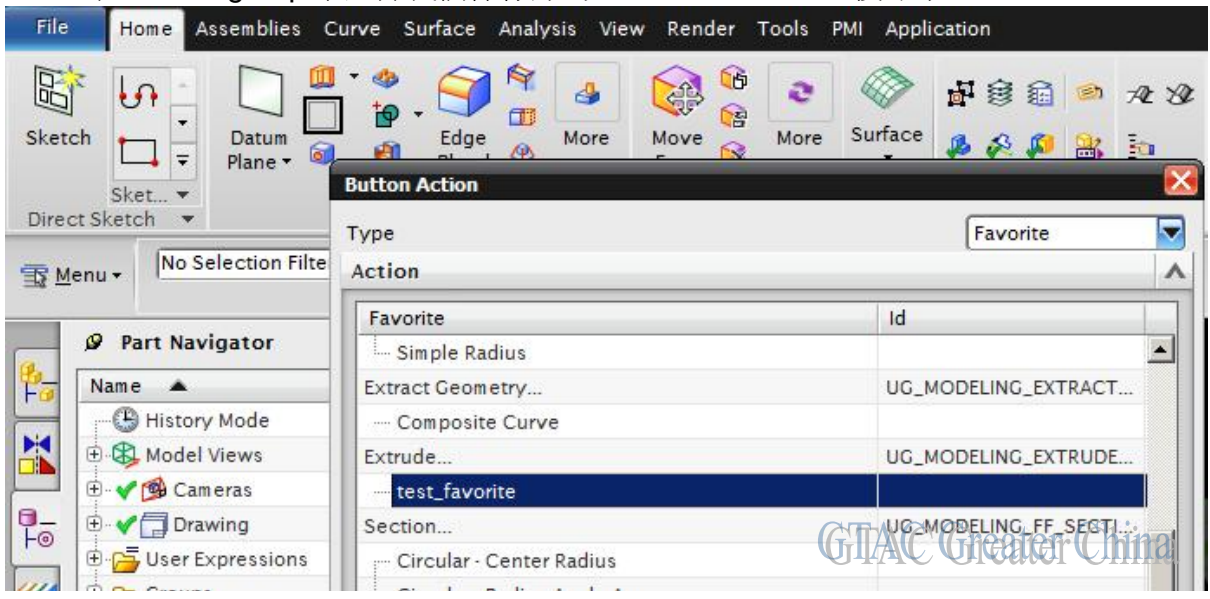

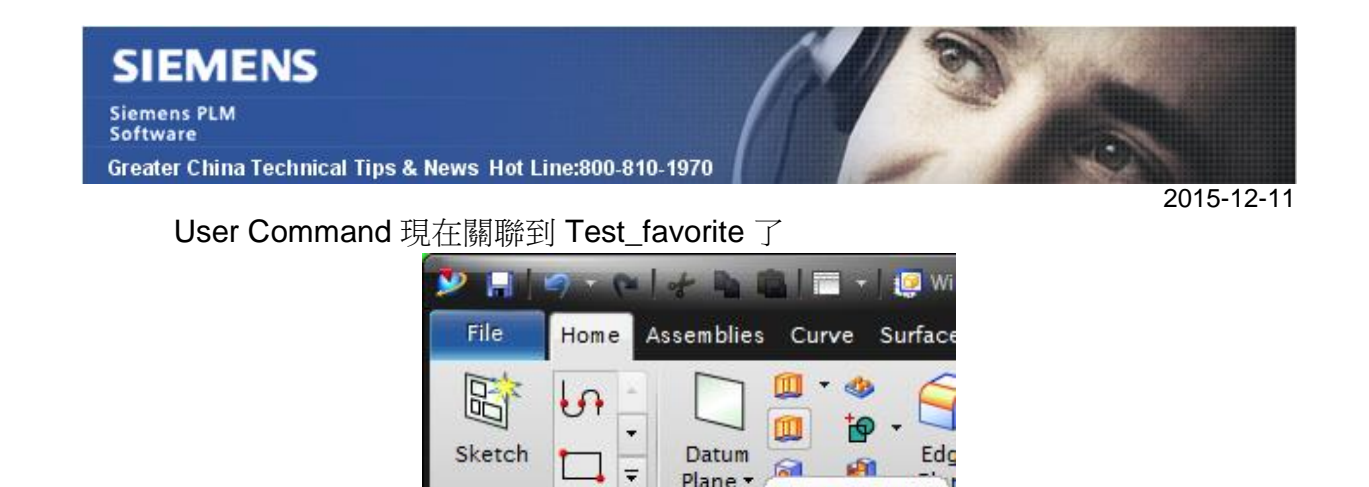

Plane -

10. 關閉 Customize 對話方塊.

Greater China **GHIAN** 

test\_favorite

## **Teamcenter Tips**

## **2.** 如何更改 **dcproxy** 使用者的密碼

更改 dcproxy 使用者的密碼的步驟如下:

- 1. 從 Teamcenter 中選擇組織
- 2. 輸入 dcproxy 搜出用戶
- 3. 在密碼欄位中輸入新的密碼, 點擊底部修改按鈕

Direct Sketch

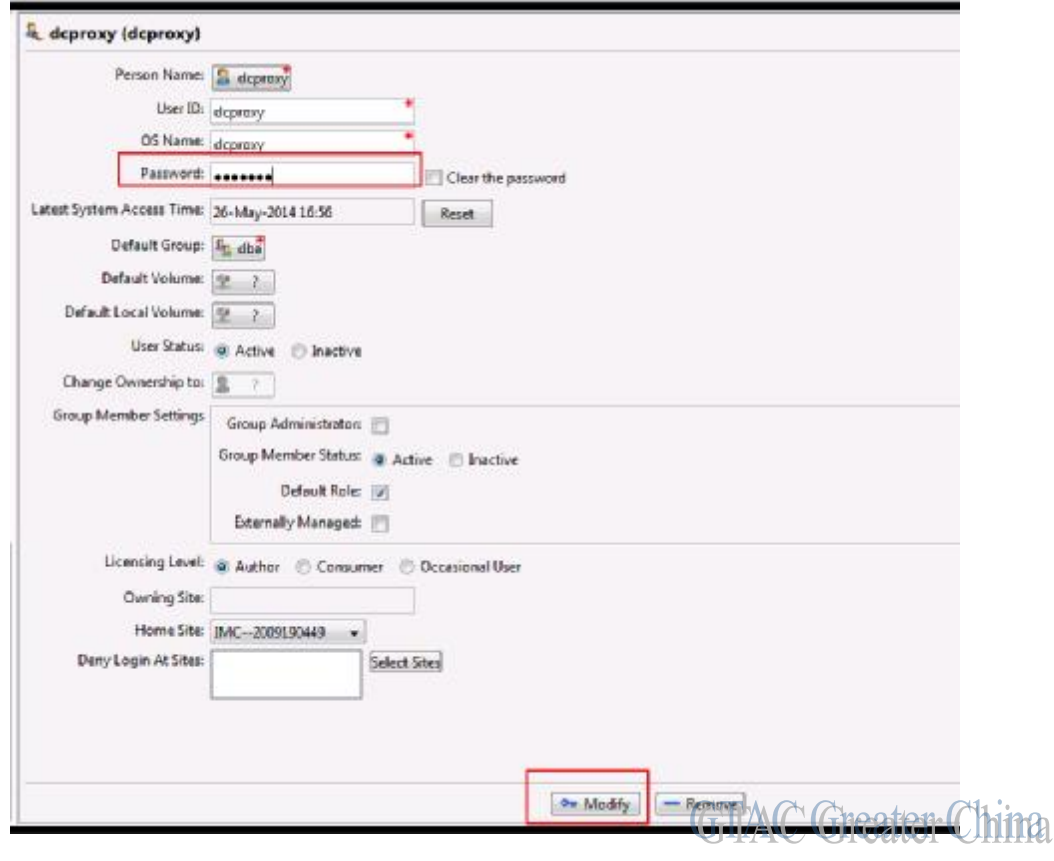

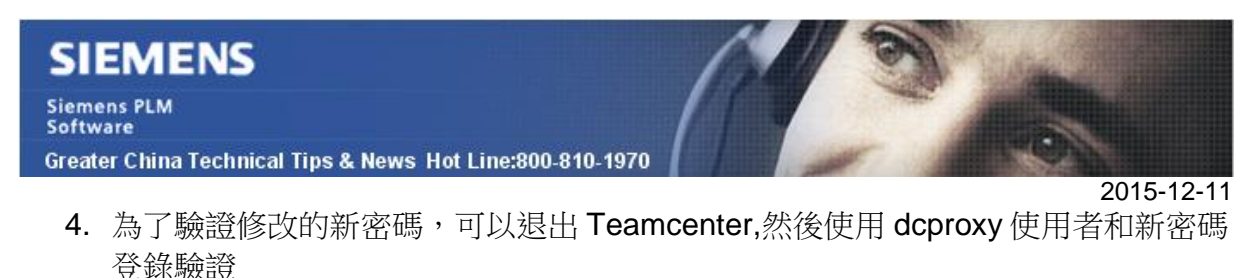

- 5. 打開一個 cmd 視窗, 轉到<DISPATCHER\_ROOT>\DispatcherClient\bin 目錄
- 6. 在該命令提示視窗中,輸入 encryptPass.bat <newpassword>。在下面的例子中, dcproxy 也是使用者 dcproxy 的密碼

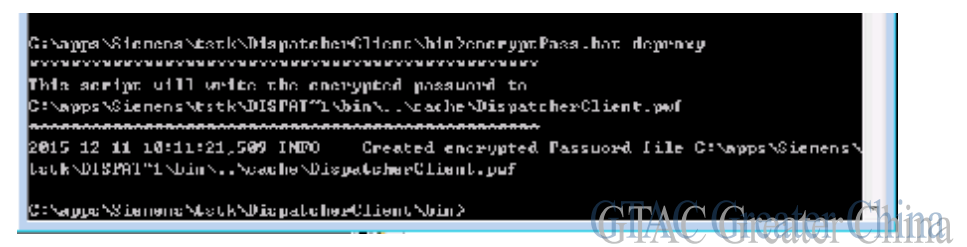

7. 執行 encryptPass 命令, 返回資訊提示已創建加密的密碼檔。

### **Tecnomatix Tips**

# **3. Process Simulate Standalone** 無法保存 **workcell**

### 症狀

在 Process Simulate Standalone 的狀態下,無法保存 workcell. 當產生新的 Robcadstudy 的時候, 不能把 item 放到 workcell 中. 得到的錯誤是: "Components not defined".

## 解決方法

使用 Customize Tool 命令, 在 modeling 功能表下面添加"Define Component Type"命令, , 然後添加類型的定義就可以了.

Greater China ME&S Service Team PRC Helpdesk (Mandarin): 800-810-1970 Taiwan Helpdesk (Mandarin): 00801-86-1970 HK Helpdesk (Cantonese): 852-2230-3322 Helpdesk Email: [helpdesk\\_cn.plm@siemens.com](mailto:helpdesk_cn.plm@siemens.com) Global Technical Access Center: <http://support.ugs.com> Siemens PLM Software Web Site: <http://www.plm.automation.siemens.com> Siemens PLM Software (China) Web Site: [http://www.plm.automation.siemens.com/zh\\_cn/](http://www.plm.automation.siemens.com/zh_cn/)

此e-mail newsletter 僅提供給享有產品支援與維護的Siemens PLM 軟體使用者。當您發現問題或 希望棄訂, 請發送郵件至 [helpdesk\\_cn.plm@siemens.com](mailto:helpdesk_cn.plm@siemens.com)聯繫,如棄訂,請在標題列中注明"棄 訂"